# Minitab Workspace® Deployment Guide

This guide provides instructions for installing and licensing Minitab Workspace.

By installing Minitab Workspace, you agree to the terms of the License [Agreement](https://www.minitab.com/legal) and [Privacy](https://www.minitab.com/legal#privacypolicy) Policy. If you do not agree to these terms, uninstall the software package. If you are deploying software to end users, you **are accepting these terms on their behalf.**

# Deploying Minitab Workspace

You can use the command line to install Minitab Workspace on the client computer. To do so, you must specify the license information for each installation using the appropriate command line syntax. The following tables outline properties and switches that can be used for command line or mass deployment to your end-users.

## EXE Switch Table

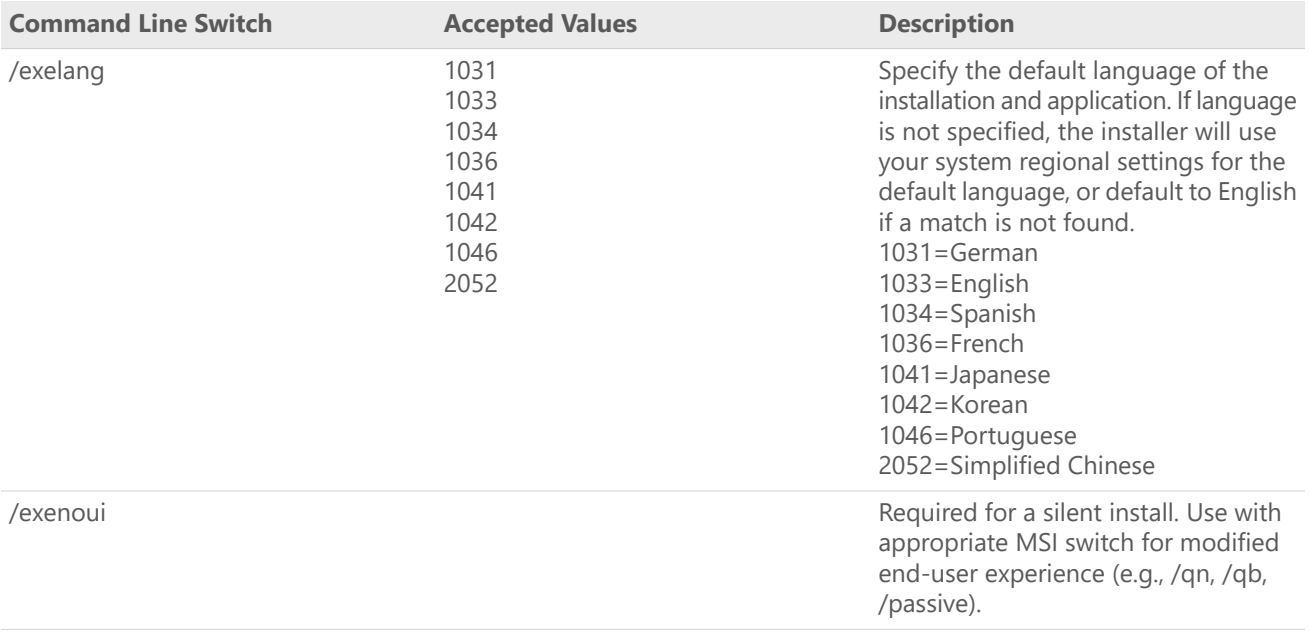

# MSI Switch Table (Common)

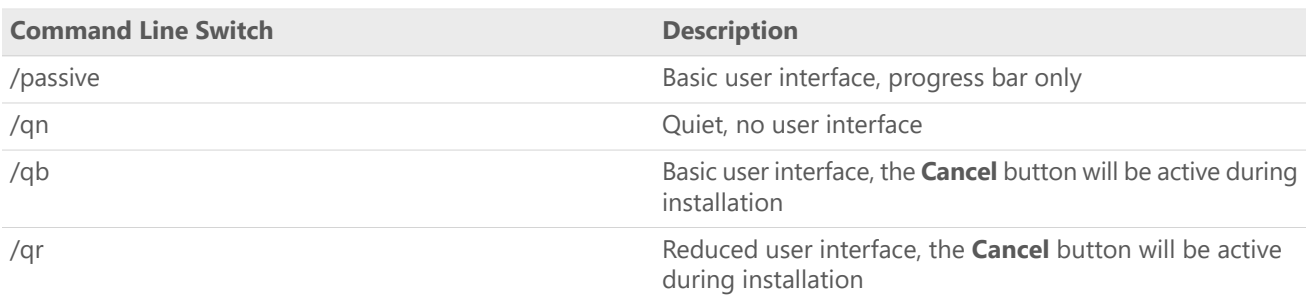

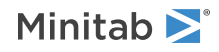

# Property Table

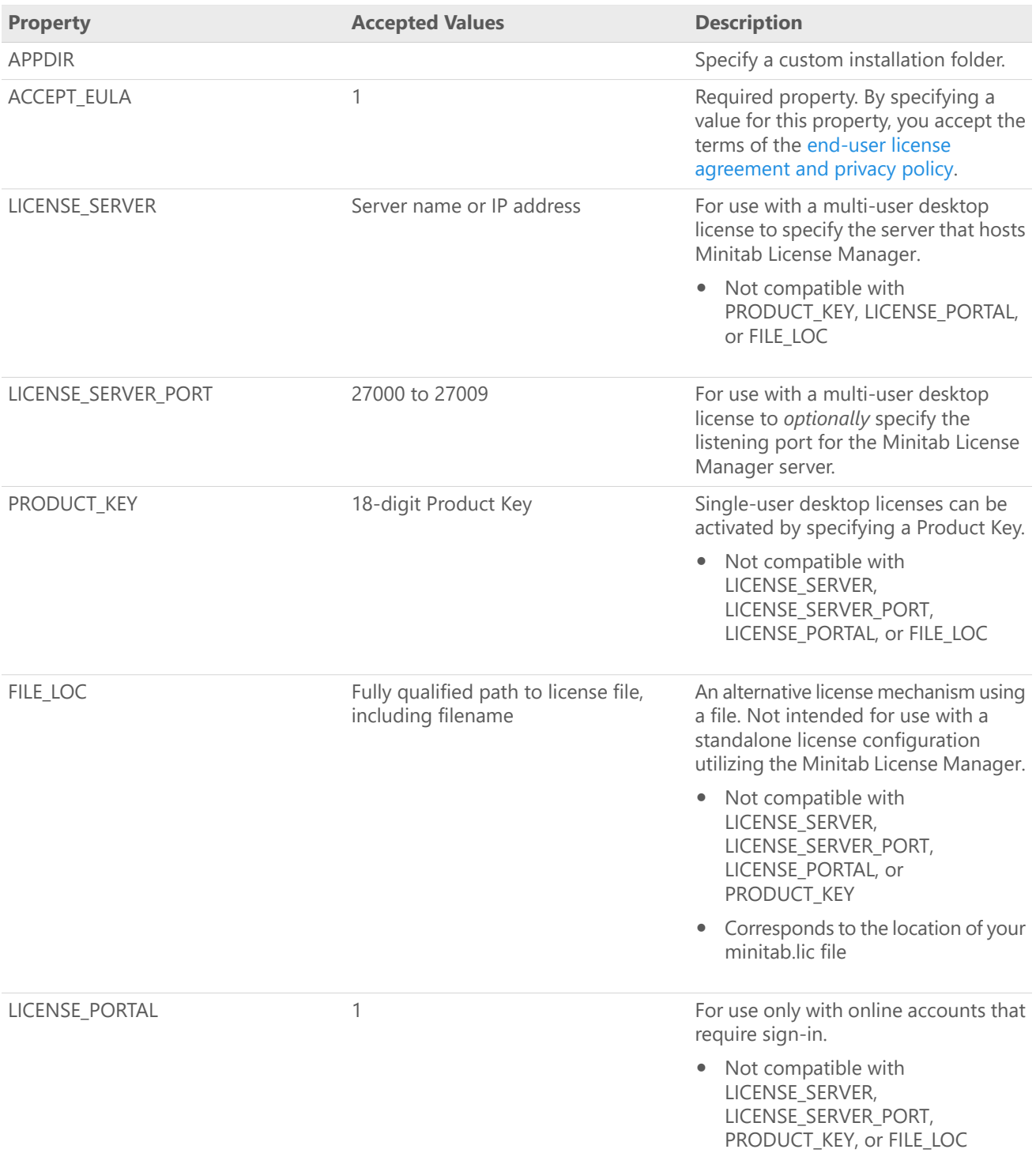

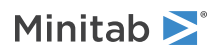

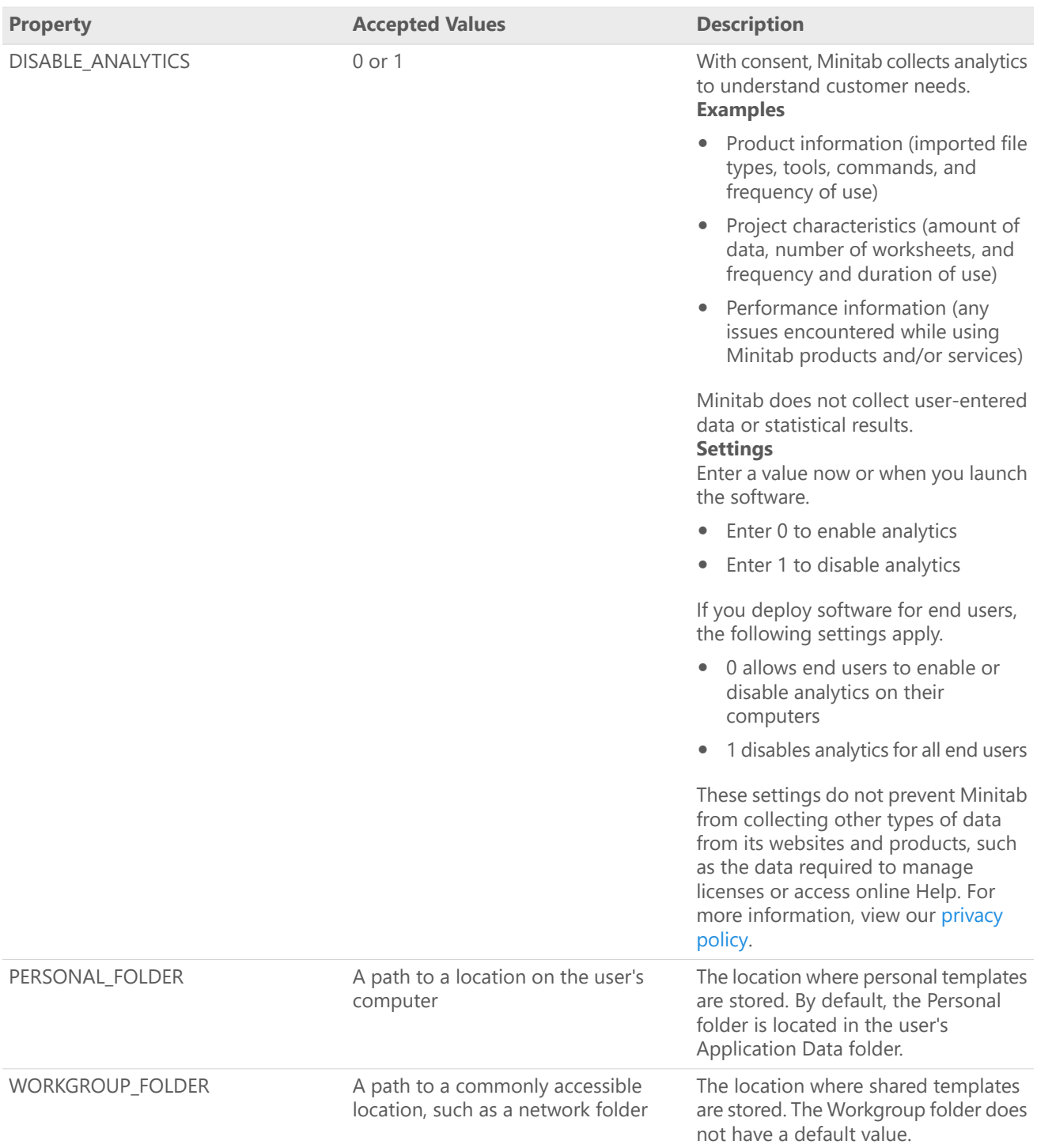

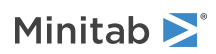

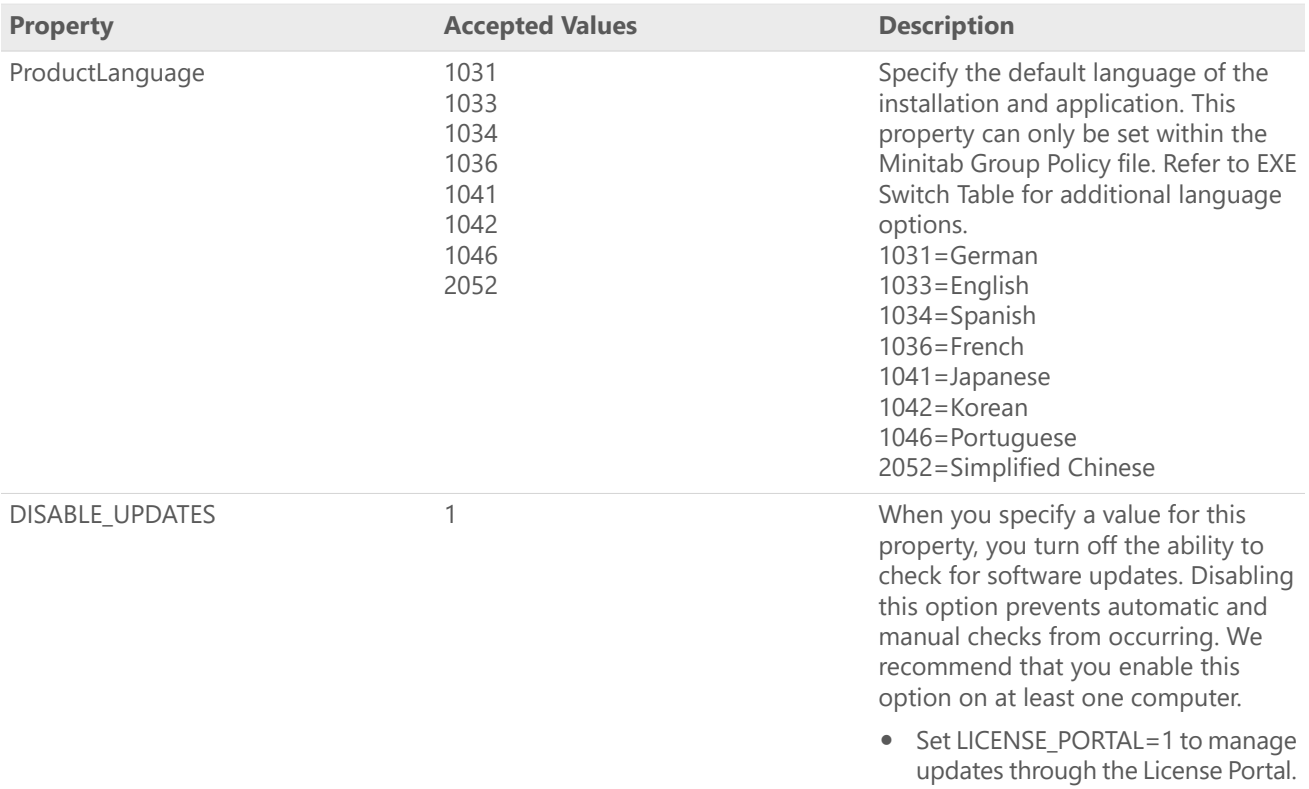

#### Command Line Details

- 1. You must use the /exenoui switch when you use /qn, /qb, or /passive.
- 2. Verify that command line switches are in correct order.
	- EXE switches must precede MSI switches.
	- MSI switches must precede MSI properties.
- 3. If you do not specify licensing properties (LICENSE\_PORTAL, PRODUCT\_KEY, LICENSE\_SERVER, or FILE\_LOC), a 30-day trial will be installed.
- 4. If you have a previous version of Minitab Workspace installed, the existing values will be used for APPDIR, LICENSE\_PORTAL, LICENSE\_SERVER, LICENSE\_SERVER\_PORT, and PRODUCT\_KEY, if they are not specified during the upgrade.

### Required Syntax

Use the following syntax: **productV.v.v.vsetup.exe**, where

- Lowercase **product** is the name of the software,
- Uppercase **<sup>V</sup>** indicates the major release number of the software; and
- Lowercase **<sup>v</sup>** (up to 3) indicates an update to the major release of the software.

For example: minitabworkspace1.3.1.2setup.exe [EXE Switch Table] [MSI Switch Table] [Property Table]

### Examples

**Note** The following examples do not contain line breaks.

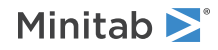

#### **Install silently, English default language, account sign-in:**

productV.v.v.vsetup.exe /exenoui /exelang 1033 /qn ACCEPT\_EULA=1 LICENSE\_PORTAL=1

#### **Install silently, German default language:**

productV.v.v.vsetup.exe /exenoui /exelang 1031 /qn ACCEPT\_EULA=1

#### **Install silently, English default language, multi-user desktop license:**

productV.v.v.vsetup.exe /exenoui /exelang 1033 /qn ACCEPT\_EULA=1 LICENSE\_SERVER=MyServerName

#### **Install silently, English default language, multi-user desktop license setting server and port, setting workgroup and personal templates folder, and checking for updates disabled:**

productV.v.v.vsetup.exe /exenoui /exelang 1033 /qn ACCEPT\_EULA=1 LICENSE\_SERVER=MyServerName LICENSE\_SERVER\_PORT=27000 WORKGROUP\_FOLDER=\\server1\workgroup PERSONAL\_FOLDER=C:\templates DISABLE\_UPDATES=1

#### **Install silently, English default language, license file:**

productV.v.v.vsetup.exe /exenoui /exelang 1033 /qn ACCEPT\_EULA=1 FILE\_LOC="C:\minitab.lic"

#### **Install silently, English default language, single-user desktop license with product key, and custom installation folder:**

productV.v.v.vsetup.exe /exenoui /exelang 1033 /qn ACCEPT\_EULA=1 PRODUCT\_KEY=123456789012345678 APPDIR="C:\New Custom Installation Folder"

#### **Upgrade Minitab Workspace silently:**

productV.v.v.vsetup.exe /exenoui /qn ACCEPT\_EULA=1

#### **Uninstall silently using the Minitab Workspace product code:**

msiexec /x {Product Code} /qn Product Code Registry Location: [HKEY\_LOCAL\_MACHINE\SOFTWARE\WOW6432Node\Microsoft\Windows\CurrentVersion\Uninstall\Minitab Workspace V.v.v.v]

String: UninstallPath

# Group policy usage

The MSIs in the GroupPolicy folder of the Mass Deployment Package should be used only for Group Policy deployment methods. Use the Group Policy MSIs in conjunction with repackaging tools to ensure that Properties are set correctly for the required configuration.

- To install Minitab Workspace with English as the default language, use productV.v.v.vsetupGroupPolicy.English.msi.
- To install Minitab Workspace with <sup>a</sup> non-English default language, use productV.v.v.vsetupGroupPolicy.MultiLanguage.msi.

The ProductLanguage property must be set to a supported language value. For a list of supported language values, refer to the Property Table.

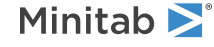